## **[Parametry działań](https://pomoc.comarch.pl/mobile/pl/cee/20230/index.php/knowledge-base/parametry-dzialan/)**

W ustawieniach aplikacji Comarch Mobile znajdują się następujące parametry działań:

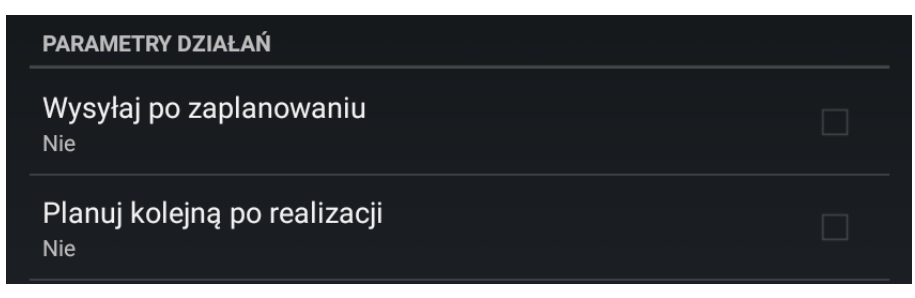

Konfiguracja aplikacji. Parametry działań

**[Wysyłaj po zaplanowaniu]** – po ustawieniu parametru na **[Tak]** podczas planowania wizyty zostanie automatycznie zaznaczony parametr **[Wyślij po zaplanowaniu]** powodujący wysłanie wizyty do systemu ERP podczas synchronizacji – wówczas przy planowaniu nie trzeba pamiętać o każdorazowym zaznaczaniu tej opcji.

**[Planuj kolejną po realizacji]** – zaznaczenie tego parametru spowoduje, że podczas planowania wizyty automatycznie zostanie zaznaczony parametr **[Po zrealizowaniu zaplanuj kolejną]**, a to z kolei spowoduje, że po zrealizowaniu lub odrzuceniu danej wizyty automatyczne podniesie się okno umożliwiające zaplanowanie kolejnej wizyty dla wybranego kontrahenta.